**1. [Log into your account.](https://bismarck-parks-recreation.book.teeitup.com/teetimes)**

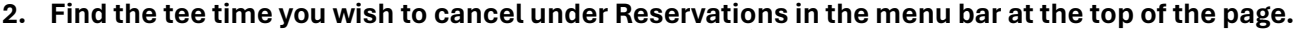

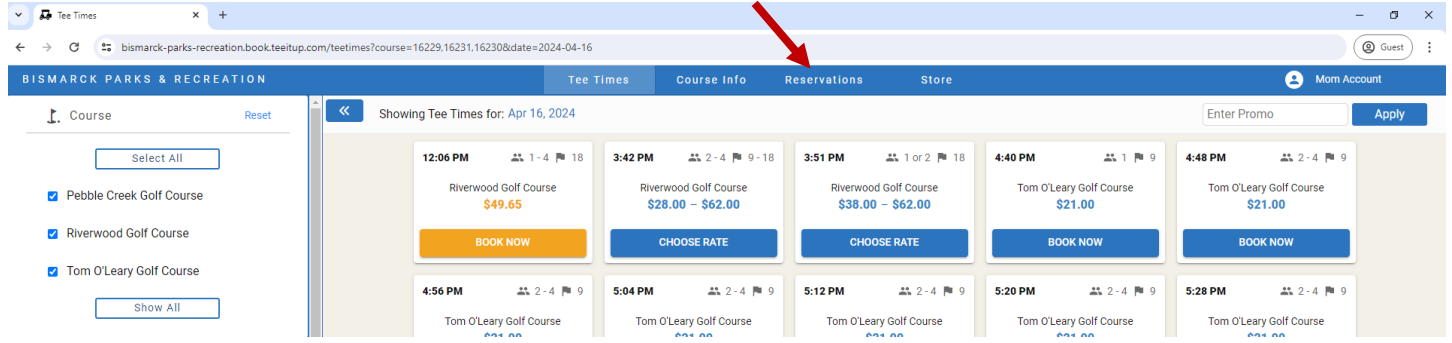

**3. Select View Details button of tee time you are canceling.**

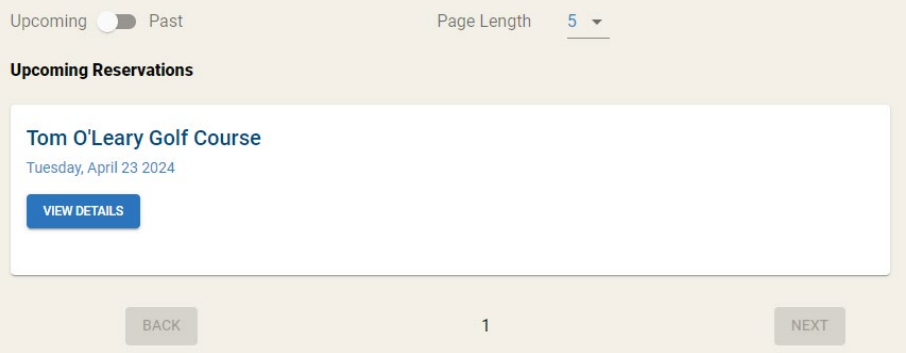

**4. Select Cancel or Modify button.**

**Reservation Details** (Confirmation #Account|124409)

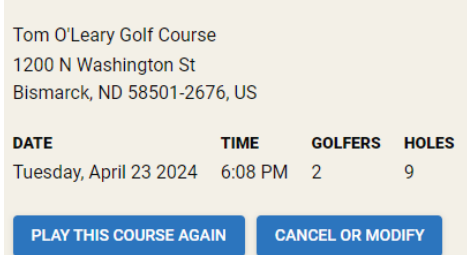

**5. Answer questions and select Submit Cancellation button.**

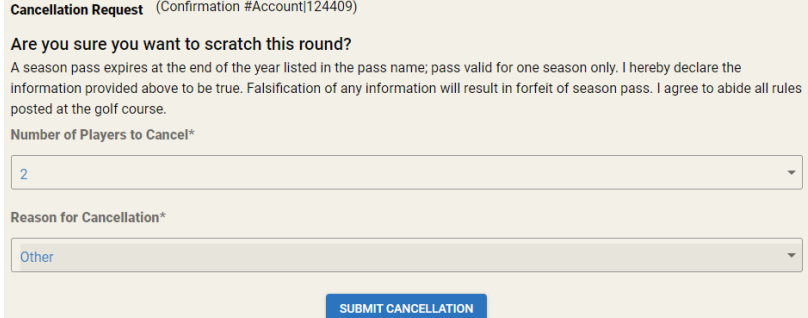

**6. A successful Cancellation Request notice will appear. The tee time will also be listed as cancelled under the Reservations tab.**

> **Cancellation Request** (Confirmation #Account|124409) **Success**

We have successfully received your cancellation request and the course will be notified.